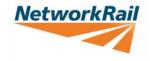

# VSWS DRIVER INFORMATION *'HOW TO GET A LOG IN'*

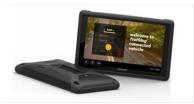

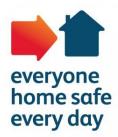

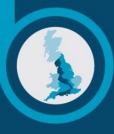

**Route Services** 

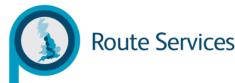

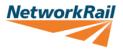

## How to get a login

All drivers on the database showing to hold a valid license were issued Driver ID's at the start of the project. However, many are reporting misplacing or not receiving them, here is how you can have one re-issued to you.

#### Method 1

**Electronic Licence Check -** Fill out the D796 form (search 'D796' on Connect) and follow the instructions on form to submit to Licence Bureau, including <u>HRAdministrationHRSS@networkrail.co.uk.</u>

Your licence check will be carried out automatically for you for the next 3 years.

#### Method 2

**View My Licence** - If you are uncomfortable providing data to a third party company then you can carry out a "View My Licence Check". A self declaration check is no longer valid.

To do this, the driver should log on to <u>https://www.gov.uk/view-driving-licence</u>, enter their details to generate a code, this should then be emailed to their Line Manager along with the link.

The Line Manager will then need to take a screen print and submit it to <u>HRAdministrationHRSS@networkrail.co.uk.</u> (Including driver's employee number). The team will then issue relevant VSWS Driver ID Pack(s).

# This licence check will need to be manually repeated every six months.

### Who will receive a log in?

We are only authorised to issue Driver IDs to drivers NR email addresses or their address information contained within the Oracle System.

<u>Contractors</u> can therefore only obtain Driver ID packs providing the above is complete.

### **Contact Email Addresses**

Driver ID Questions/log in requests/ Forgotten Passwords HRAdministrationHRSS@networkrail.co.uk

Speed Anomalies on TomTom <u>nrsupport@traffiloguk.com</u>

Report a fault nrsupport@traffiloguk.com